## **Batteriewechsel für den Tauchcomputer Aladin Pro (ab Bj. 1995) von Uwatec**

**Bei Arbeiten am Tauchcomputer gehen jegliche Herstellergarantien verloren!**

**Der Batteriewechsel erfolgt auf eigene Gefahr**

**Es wird keine Haftung für Fehler und Folgeschäden übernommen.**

**Es sollte sich jeder bewusst sein, das der Tauchcomputer ein lebenswichtiges Teil bei einem Tauchgang ist und ordnungsgemäß funktionieren muss.**

- 1. Werkzeuge: Lötkolben, Lötzinn,Schlitzschraubendreher, Messer Büroklammer
- 2. Materialien: 500ml Elbesil B20 (zu kaufen bei www.Silikonprofis.de ca 34€ füllt ca. 6 Computer)

500ml Paraffinöl aus der Apotheke (6€ - 10€), kannaber bei tiefen Temperaturen zu Problemen mit dem Drucksensor führen!)

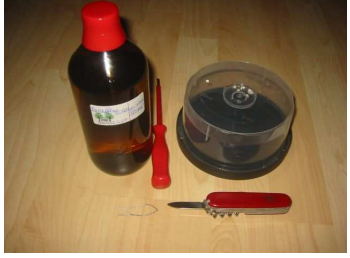

lt. Internetrecherche soll Originalöl nach ASTM-D-445, Anhang C Spez.B - Handelsname Elbesil B 20 eingefüllt werden

Lithium Batterie 3,6V, min. 950mAh, Size AA mit Lötfahne (5€ - 15€) (Sonnenschein SL750T, Saft LS14500, LR07 = original Bezeichnung auf alter Batterie) (zB bei www.diebatterien.de )

- 3. Geschick, Ruhe, Sorgfalt
- 4. Rückseite öffnen:

vorsichtig mit dem Schraubendreher von der Displayseite her die Rastnasen rechts und links aufbiegen und den Boden abhebeln. (Nicht durch die 4 Löcher auf der Rückseite stechen, da sonst die Gummimembran zerstört wird)

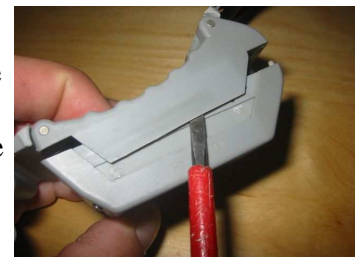

5. Gummimembran entfernen:

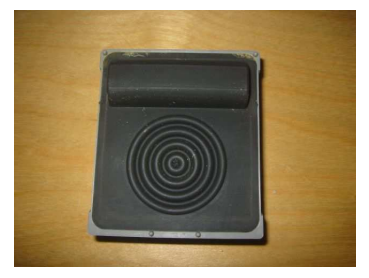

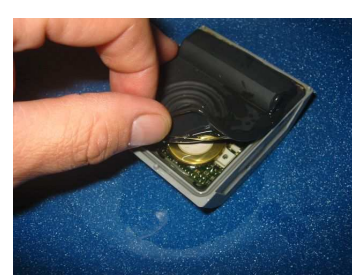

vorsichtig mit den Fingern! Membran abheben. Keine spitzen oder scharfkantigen Werkzeuge benutzen! Ist schwierig geht aber.

- 6. Öl heraus laufen lassen.
- 7. Batteriepolung merken. Es gibt einen roten Draht (+) und einen blauen (-)
- 8. Jetzt gibt es zwei Möglichkeiten

8a. Batterie mit Lötfahnen auslöten. Ist nur gut wenn die neue Batterie "Lötdrähte" besitzt. (Auf Batteriemaße achten da sie durch Lötfahnen zu groß sein kann)

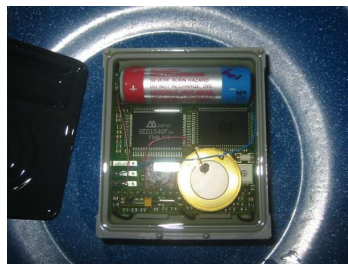

8b. vorsichtig Batteriefahnen mit dem Messer abhebeln. Die neue Batterie wird dann zwischen den alten Lötfahnen eingelötet (einfacher!).

9. Zum einlöten kann man die Platine vorsichtig mit dem Schraubendreher anheben.

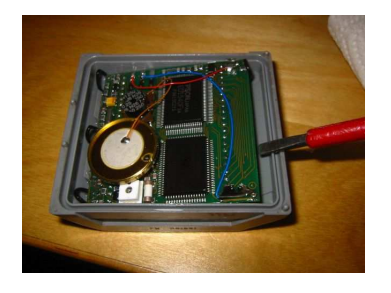

- 10. Neue Batterie polrichtig einlöten.
- 11. Auf dem Display steht nun "Err" oder "Err mit Bergsymbol".
- 12. Mit einem Multimeter auf Durchgangsmessung versuchen. + des Multimeters auf den roten Draht, - auf die freie Lötfläche.
- 13. Es funktioniert mit dem Multimeter auch auf den Kontaktstiften siehe Foto.
- 14. Jetzt hat man zwei Möglichkeiten den Computer wieder zu befüllen.

14a. Die Gummimembran bis auf eine kleine Ecke wieder aufdrücken (siehe Bild 4) und mit einer Spritze mit Nadel den Computer mit ca. 30ml Öl befüllen. Wenn das Öl eingefüllt ist die Membran komplett schließen.

14b. Den Computer langsam, senkrecht in den mit Silikonöl gefüllten Behälter stellen und blasenfrei befüllen. (Am besten geht der Deckel einer CD Spindel)

Unter dem Silikonöl die Gummimembran vorsichtig aufdrücken. Die Membran muss überall wieder gleichmäßig und stramm aufliegen.

Den Computer, nach einsetzen der Membran, mit einem Tuch von Ölresten befreien.

- 15. Rückseite mit Armband wieder aufdrücken.
- 16. Den Computer bei mehreren Tauchgängen als Zweitcomputer mitnehmen und alle Anzeigen vergleichen.
- 17. Nach bestandenen Tests ist der Tauchcomputer wieder einsatzbereit.

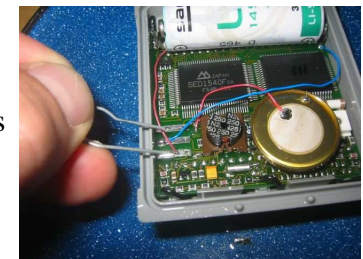

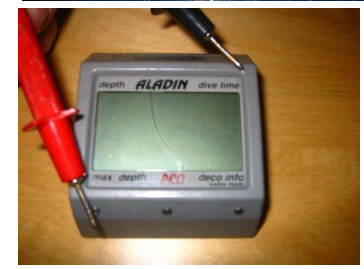

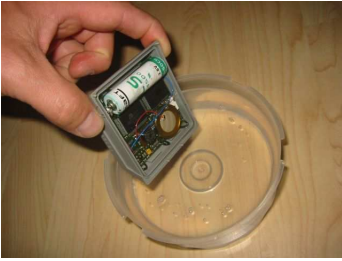

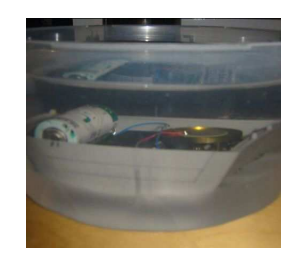